Desktop systémy Microsoft Windows IW1/XMW1 2010/2011

#### **Jan Fiedor**

ifiedor@fit.vutbr.cz

Fakulta Informačních Technologií Vysoké Učení Technické v Brně Božetěchova 2, 612 66 Brno

Revize 6.12.2010

#### Zálohování a obnova dat

## Stínové kopie (Shadow Copies)

- Konzistentnízáznamy dat určitých oddílů disků v konkrétních časech (tzv. *point-in-time* kopie dat)
	- Ukládány inkrementálně
- Vytvářeny službou Stínová kopie svazku (*Volume Shadow Copy Service*, VSS)
	- Při vytváření bodů obnovení
	- Při zálohování vybraných adresářů
- Pro uchování vyžadují souborový systém NTFS
	- U jiných souborových systémů vytvořeny jen dočasně

## Možnosti a omezení

- Určeny pouze pro čtení (nelze upravovat obsah)
- Každý oddíl disku může obsahovat maximálně 64 stínových kopií
	- Při dosažení limitu je nejstarší stínová kopie smazána
	- Počet uchovaných verzí souborů může být odlišný
- Povolovány na úrovni oddílů disků
	- Nelze povolit pro konkrétní soubory nebo adresáře
- Nejsou pořizovány stínové kopie souborů offline
- Lze explicitně vyloučit některé soubory a složky

#### Ilustrace vytváření stínových kopií

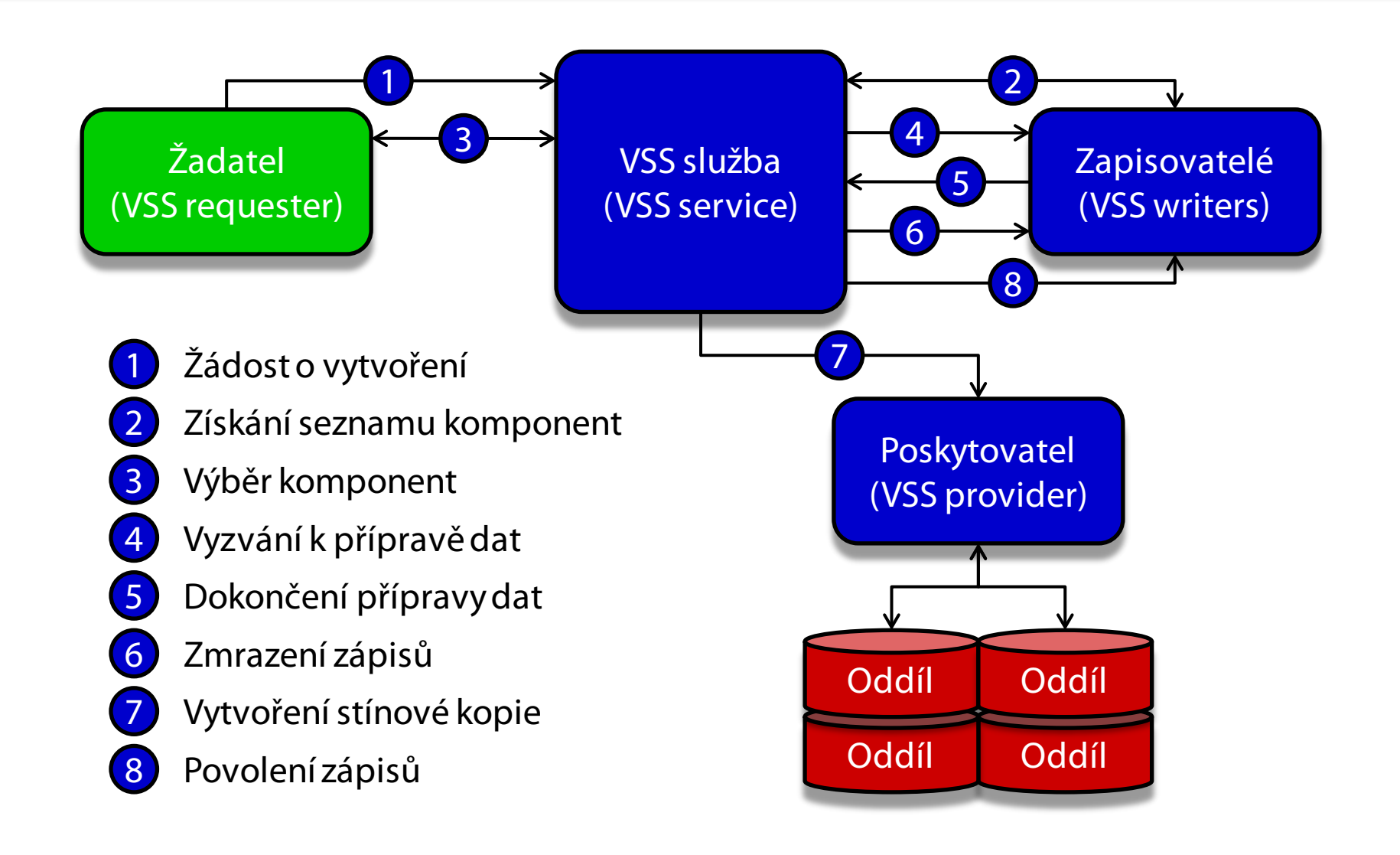

## Postup vytváření stínových kopií

- 1) Žadatel požádá VSS službu o vytvoření stínové kopie
- 2) VSS služba získá od zapisovatelů seznam všech komponent a datových úložišť, jenž mohou být zachycena do stínové kopie
- 3) Žadatel vybere komponenty, jenž mají být zachyceny
- 4) VSS služba vyzve všechny zapisovatele, aby připravili svá data pro zachycení do stínové kopie
- 5) Zapisovatelé oznámí VSS službě dokončení přípravy svých dat
- 6) VSS služba nechá zapisovatele zmrazit požadavky na zápis (na maximálně 60 sekund), vyprázdní vyrovnávací paměti a úplně zmrazí celý souborový systém (pro zajištění konzistence)
- 7) Poskytovatel vytvoří stínovou kopii (za maximálně 10 sekund)
- 8) VSS služba povolí opětovné zpracování požadavků na zápis

## Poskytovatelé (Providers)

- Realizují vytváření stínových kopií a jejich správu
- Dva druhy poskytovatelů
	- Hardwaroví (vytváření a správa všech stínových kopií je zajišťována fyzickým úložištěm dat)
	- Softwaroví (vytváření a správu stínových kopií má na starosti speciální ovladač a sada knihoven)
- Systémový poskytovatel (*System Provider*)
	- Softwarový poskytovatel obsažený ve Windows 7
	- Využívá copy-on-write metodu pro vytváření kopií
	- Skládá se z ovladače **volsnap.sys** a knihovny **swprv.dll**

## Metody vytváření stínových kopií

- Complete copy
	- o Kompletní kopie (klon) dat oddílu disku
	- Časově náročné vytváření
- Copy-on-write
	- Ukládá (kopíruje) data před provedením jejich změny
	- Nevhodné při vysokém počtu operací zápisů
- Redirect-on-write
	- Ukládá (kopíruje) přímo změněná data
	- Nevhodné při vysokém počtu operací čtení

## Zálohování dat

- Využívá stínové kopie (*shadow copies*)
	- Umožňuje zálohování i aktuálně otevřených souborů
	- Vyžaduje souborový systém NTFS
- Nastavení přes nástroj Zálohování a obnovení
	- Vyžaduje oprávnění správce
- Provádění záloh
	- Automaticky (pomocí naplánované úlohy)
	- Manuálně (iniciované správcem)

#### Nástroj Zálohování a obnovení

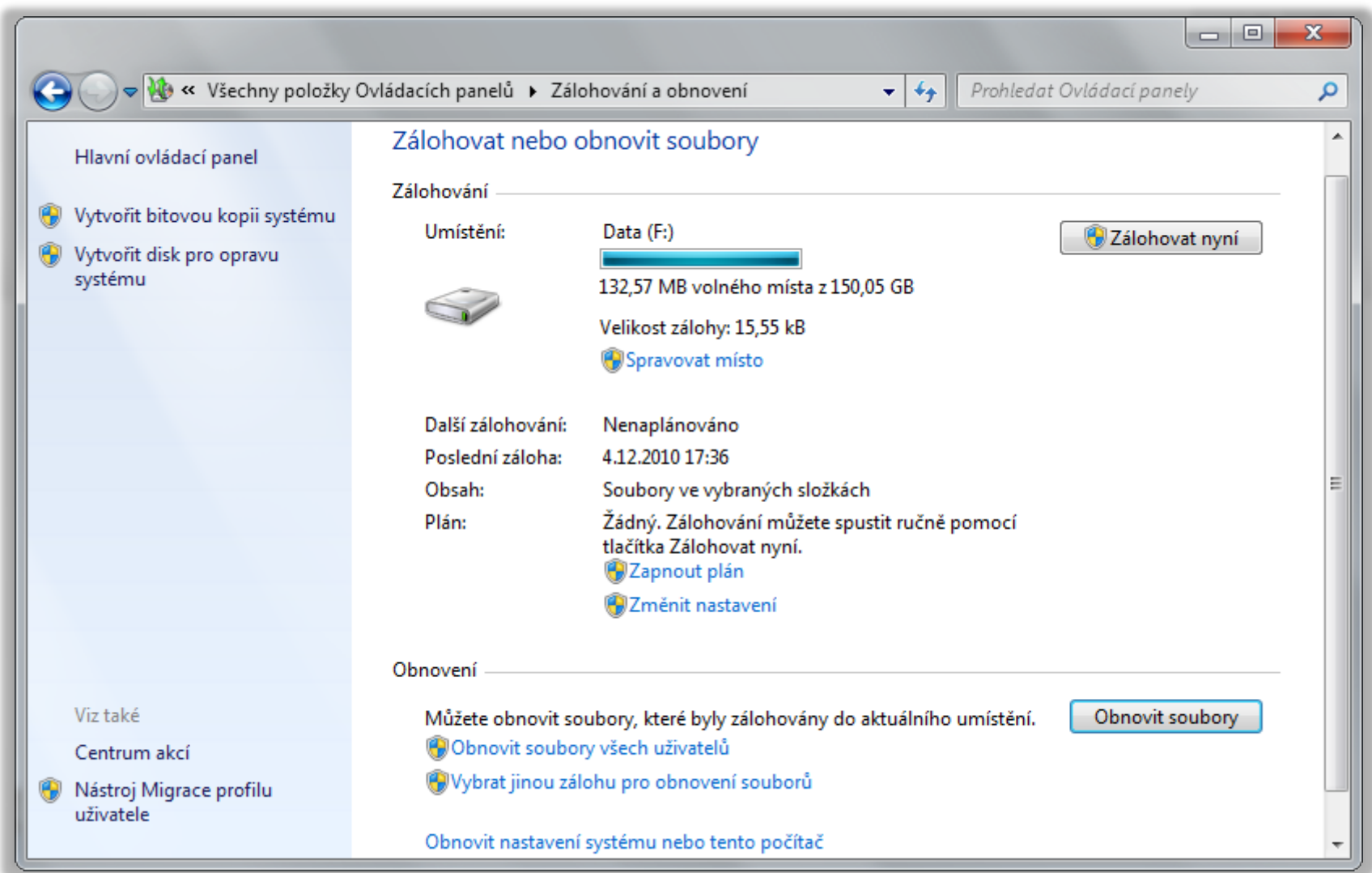

# Typy úložišť

- Oddíl na pevném disku (interním, externím nebo virtuálním)
	- Nesmí být systémový ani obsahovat zálohovaná data
- Optické médium (CD nebo DVD)
- USB flash disk
	- Musí mít velikost minimálně 1 GB
- Sdílený adresář (nebo síťový disk)
	- Pouze u edicí Professional, Enterprise a Ultimate
	- Nutno zadat účet pro připojení s oprávněním zápisu

## Bitová kopie systému (System Image)

- **Obsahuje kopii všech oddílů disků potřebných ke** spuštěnísystému Windows(záloha systému)
	- o Obsahuje data systému Windows, programy, všechny ovladače a kompletní nastavení registru
- Lze uložit pouze na interní, externí nebo virtuální disky obsahující souborový systém NTFS nebo do sdíleného adresáře (jen poslední verze)
- Data uložena ve formě **VHD** souboru
	- Lze připojit jako virtuální disk nebo nabootovat (např. ve Virtual PC či přímo u edicí Enterprise a Ultimate)

## Záloha souborů ve vybraných složkách

- Data uložena do komprimovaných **ZIP** souborů
	- Lze procházet v jakémkoliv správci souborů
- Inkrementálnízálohování dat
	- Ukládají se pouze změny oproti poslední verzi zálohy
- Neukládajíse (i když je lze vybrat pro zálohu)
	- Soubory registrované jako součást programů (obecně soubory v adresáři **Program Files**, ale mohou i jiné)
	- Soubory uložené na FAT/FAT32 oddílech disků
	- Soubory v koši a dočasné soubory

#### Struktura záloh vybraných adresářů

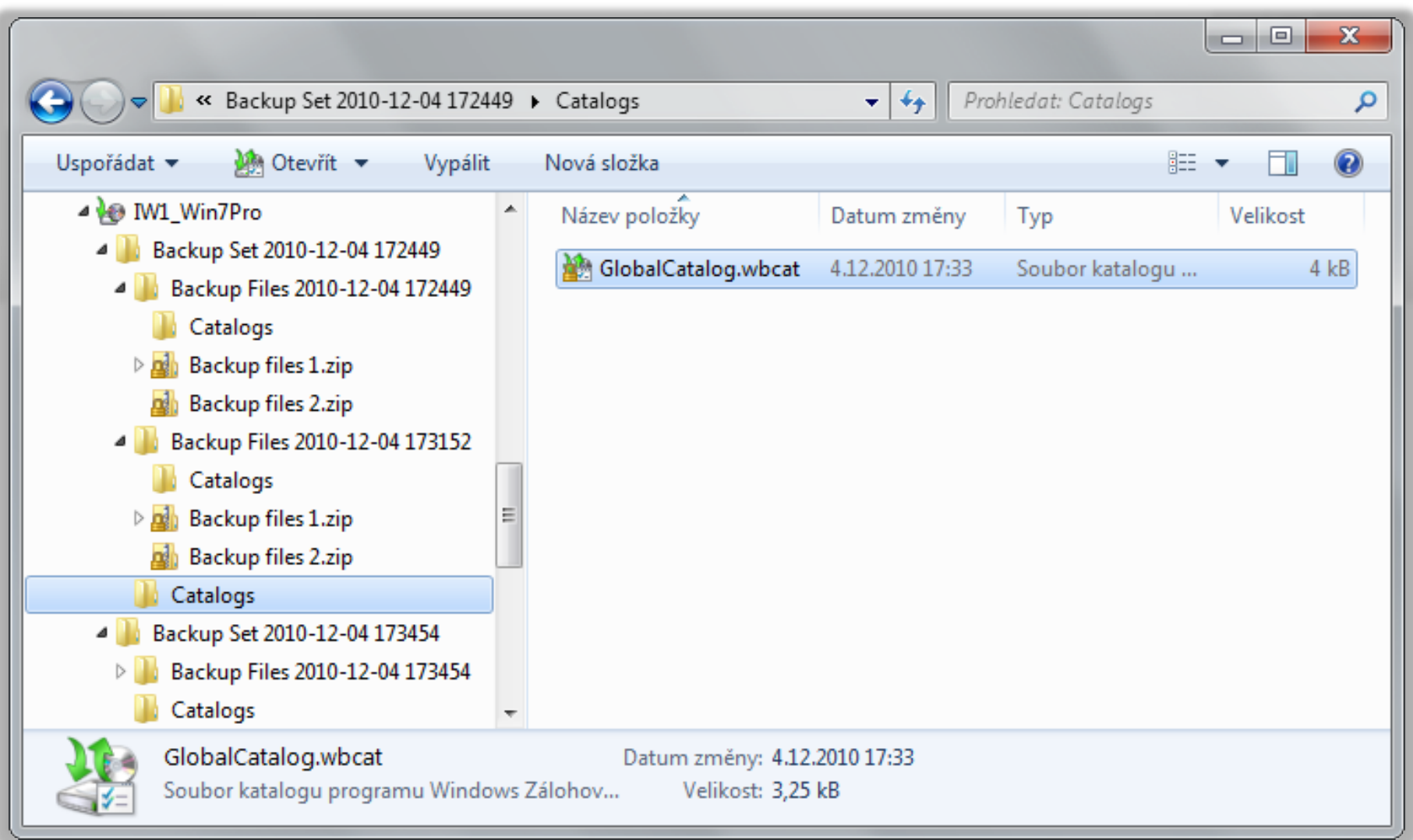

## Katalogy

- Globální katalog (**GlobalCatalog.wbcat**)
	- o Obsahuje index všech zálohovaných souborů spolu s informacemi, ve kterých ZIP souborech jsou uloženy
	- U bitových kopií systému obsahuje informace o verzi zachyceného obrazu systému (bitové kopie)
- Souborové katalogy (**.wbcat** soubory)
	- Obsahují seznam oprávnění (ACL seznam) pro každý zálohovaný soubor
	- Při manuálním obnovení souborů (extrakci souborů ze ZIP souboru) nejsou obnovena jejich oprávnění

## Zálohování přes příkazový řádek

- Umožňuje automatizaci vytváření bitových kopií systému (s pomocí naplánovaných úloh)
- Vytvoření bitové kopie oddílů
	- **wbadmin start backup -backupTarget:{***<oddíl>* **|**  *<sdílený-adresář>***} -include:***<oddíl>* **[,***<oddíl>* **…]**
- Vypsání informací o bitových kopiích oddílů
	- **wbadmin get versions[-backupTarget:***<oddíl/adr>***]**
- Vypsání obsahu určité verze bitové kopie oddílů
	- **wbadmin get items -version:***<identifikátor>*

### Ochrana a obnovení systému

- Ochrana systému (System Protection)
	- Zajišťuje vytváření bodů obnovení (*Restore Points*)
	- Umožňuje přístup k předchozím verzím souborů
	- Využívá stínové kopie (*Shadow Copies*)
- Obnovení systému (System Restore)
	- Navrací systém do dříve uloženého stavu (vybraného bodu obnovení)
	- Spuštění buď ze systému Windows nebo z prostředí Windows RE (*Windows Recovery Environment*)

Desktop systémy Microsoft Windows Zálohování a obnova dat

#### Nastavení ochrany systému

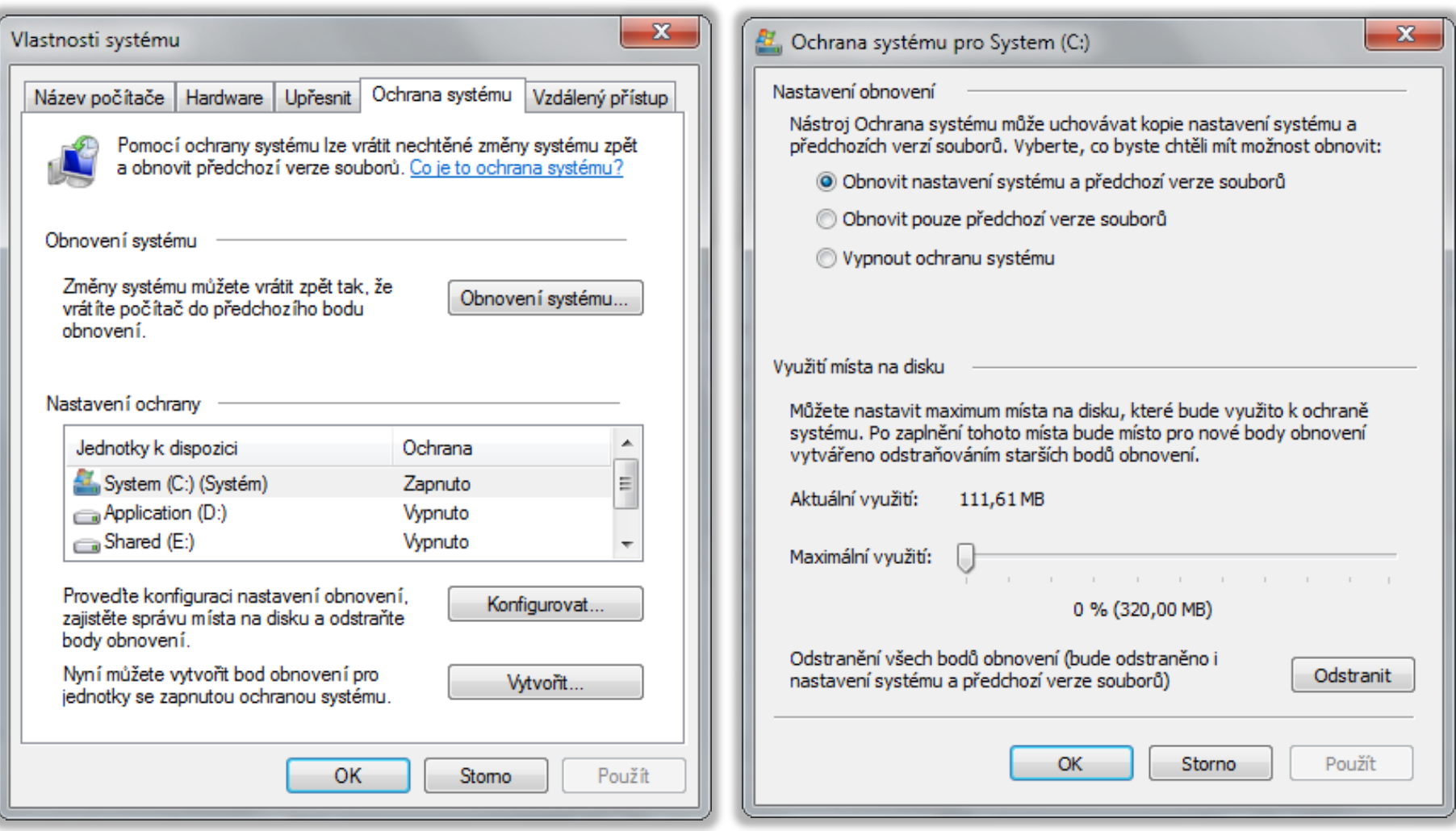

## Body obnovení (Restore Points)

- **Obsahují soubory a nastavení systému Windows,** soubory programů a různé spustitelné soubory
	- Uloženy na stejném oddílu jako zálohovaná data
- Vytvářeny inkrementálně
	- Automaticky v pravidelných intervalech
	- Automaticky vždy před důležitými změnami systému (instalace aplikací, ovladačů, aktualizací, …)
	- Manuálně uživatelem
- Neovlivňují uživatelská data (v profilech i mimo)

### Nástroj Obnovení systému

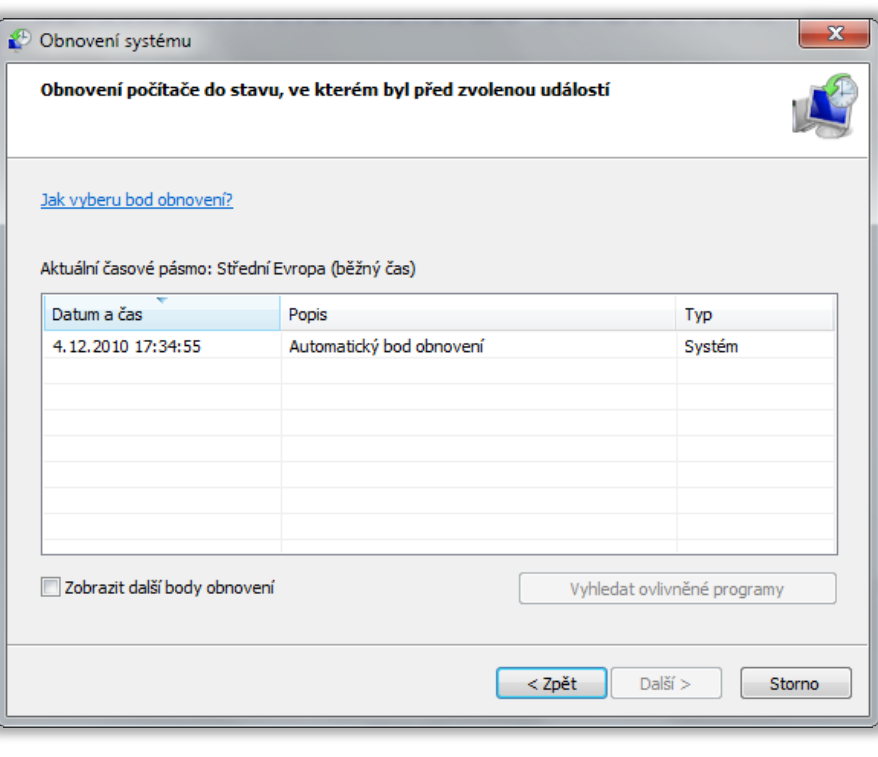

#### Obnovení systému

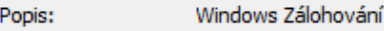

Datum: 4.12.2010 17:34:55

Všechny programy přidané od posledního bodu obnovení budou odstraněny a všechny programy odstraněné od posledního bodu obnovení budou obnoveny.

Programy a ovladače, které budou odstraněny:

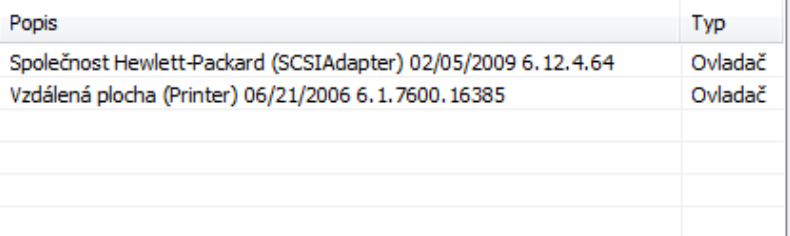

Programy a ovladače, které mohly být obnoveny. Tyto programy po obnovení nemusí fungovat správně a může být nutné je přeinstalovat:

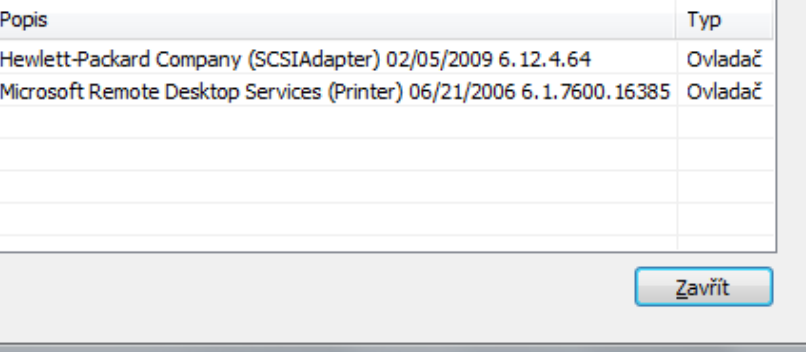

 $\mathbf{x}$ 

## Obnovení bitové kopie systému

- Obnovení systému a veškerých uživatelských dat obsažených na systémovém (i jiných) oddílech
	- Přepisuje veškerý obsah cílových oddílů
- Nástroje pro obnovení jsou obsaženy v prostředí Windows RE (*Windows Recovery Environment*)
	- Lze spustit z bootovací nabídky (režim ladění) nebo z instalačního média systému Windows

### Obnova souborů a složek

- Realizace přes nástroj Zálohování a obnovení
	- Umožňuje obnovit všechny soubory, k nimž má daný uživatel oprávnění pro čtení
	- Správce může obnovit veškerá zálohovaná data

#### Obnovení souborů a složek

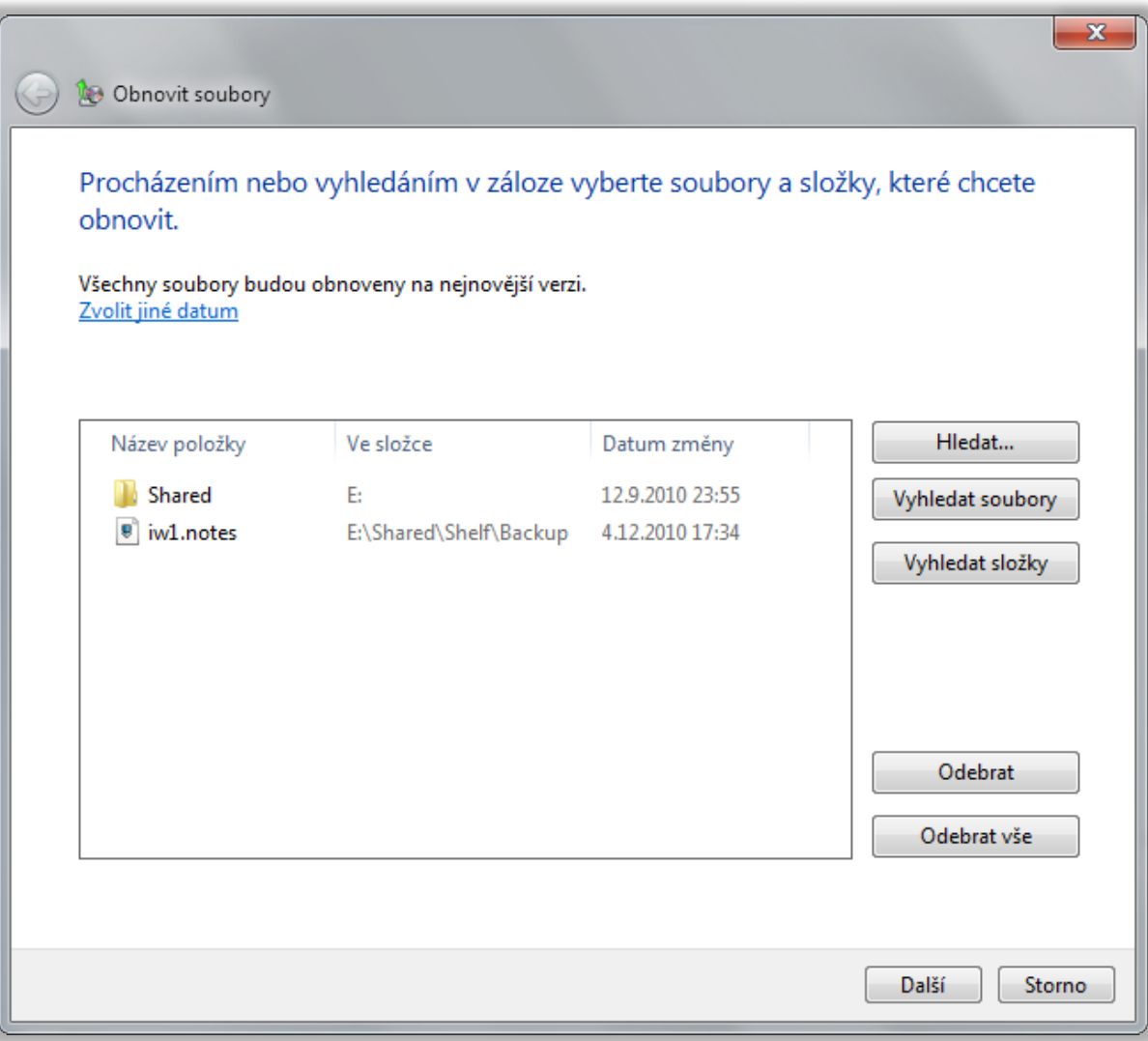

## Předchozí verze (Previous Versions)

- Umožňují přístup k stínovým kopiím jednotlivých souborů i celých adresářů
	- Možnost návratu k předchozím verzím souborů
- Je možné obnovovat i přejmenované a smazané soubory (včetně souborů vymazaných z koše)
	- Potřeba znát adresář, kde byly původně uloženy
	- Obnovení přes předchozí verze tohoto adresáře

#### Obnovení předchozí verze souboru

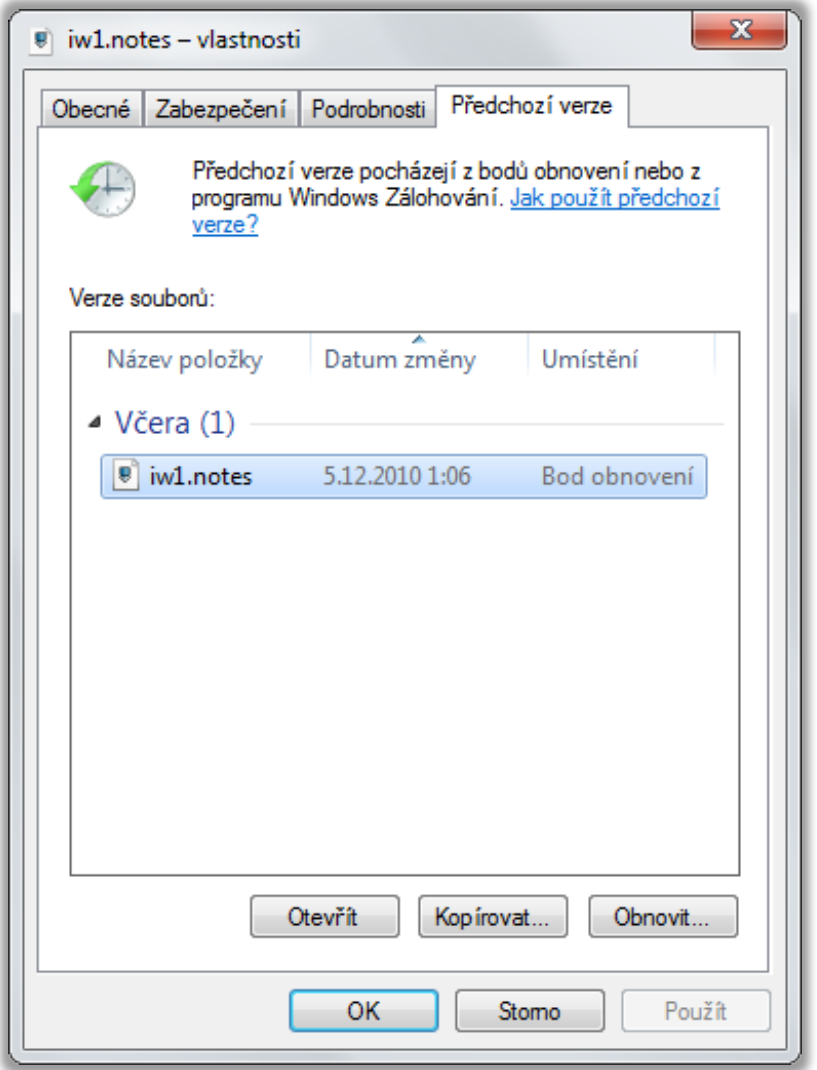

## Windows Recovery Environment

- Rozšíření prostředí Windows PE o sadu nástrojů pro obnovu systému Windows
	- Obnova systému (System Restore)
	- Obnovení bitové kopie systému (System Image)
	- Oprava spouštění systému (Startup Repair)
- Součást instalačního obrazu systému Windows
	- Soubor **winre.wim** (umístěn v **install.wim** v adresáři **windows\system32\recovery**)
	- Vytvoření bootovatelného obrazu jako u Windows PE

## Oprava spouštění systému

- Automatická analýza a oprava
	- Chyb v MBR, zaváděcím sektoru nebo tabulce oddílů
	- Poškozených dat v BCD (Boot Configuration Data)
	- Chybějících nebo poškozených systémových souborů nebo souborů ovladačů
	- Problematických nebo nekompatibilních ovladačů
	- Nekompatibilních servisních balíků nebo aktualizací
	- Poškozených klíčů registru
	- Chyb v metadatech souborového systému

## Nástroj Bootrec

- Kompatibilní jen s Windows Vista a Windows 7
- Nalezení všech nainstalovaných systémů
	- **Bootrec /ScanOs**
- Přidání vybraných systémů do úložiště BCD
	- **Bootrec /RebuildBcd**
- Oprava MBR (*Master Boot Record*)
	- **Bootrec /FixMbr**
- o Oprava zaváděcího sektoru systémového oddílu
	- **Bootrec /FixBoot**

#### Ilustrace bootování systému Windows

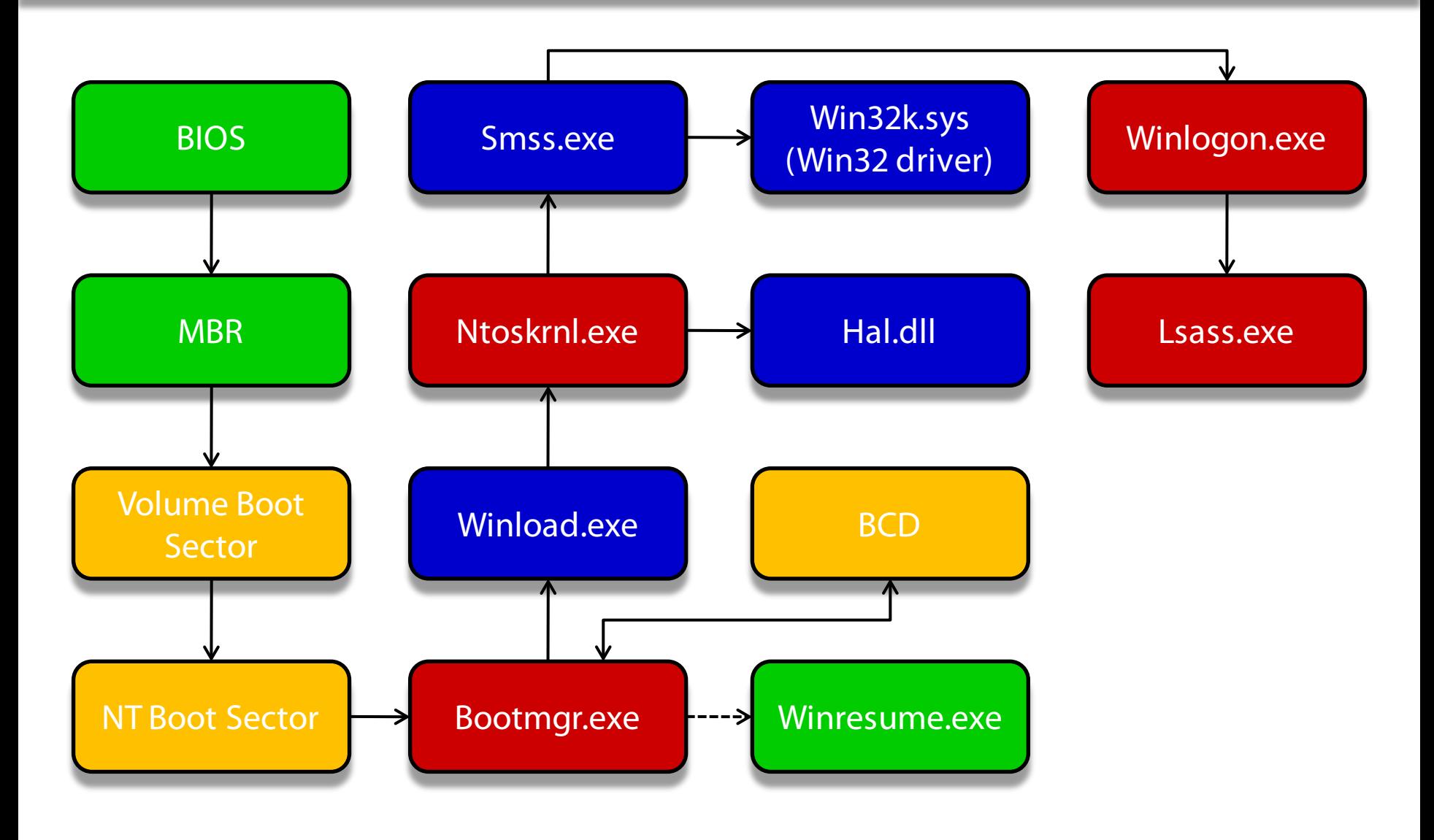

#### Postup bootování systému Windows 7

- 1) MBR najde a načte Volume a NT Boot Sector (umí číst z FAT a NTFS)
- 2) NT Boot Sector lokalizuje a načte bootmgr.exe (obvykle v **C:\Boot**)
- 3) Bootmgr.exe spustí winresume.exe pokud existují data hibernace
- 4) Bootmgr.exe načte informace z BCD a nechá uživatele vybrat systém
- 5) Bootmgr.exe spustí winload.exe (zavaděč systému Windows)
- 6) Winload.exe načte ntoskrnl.exe, hal.dll, ostatní vyžadované soubory, bootovací ovladače a větev registru **SYSTEM**
- 7) Winload.exe spustí ntoskrnl.exe (jádro systému Windows)
- 8) Ntoskrnl.exe inicializuje jádro, ovladač zobrazení a spustí debugger
- 9) Ntoskrnl.exe ukončí debugger a spustí smss.exe (správce sezení)
- 10) Smss.exe načte zbytek registru a nastaví prostředí (**Win32k.sys**)
- 11) Smss.exe spustí winlogon.exe pro vytvoření sezení uživatele, služby, zbylé ovladače zařízení a **Isass.exe** (bezpečnostní podsystém)